# *Habitec Security Honeywell Lyric Operating Instructions*

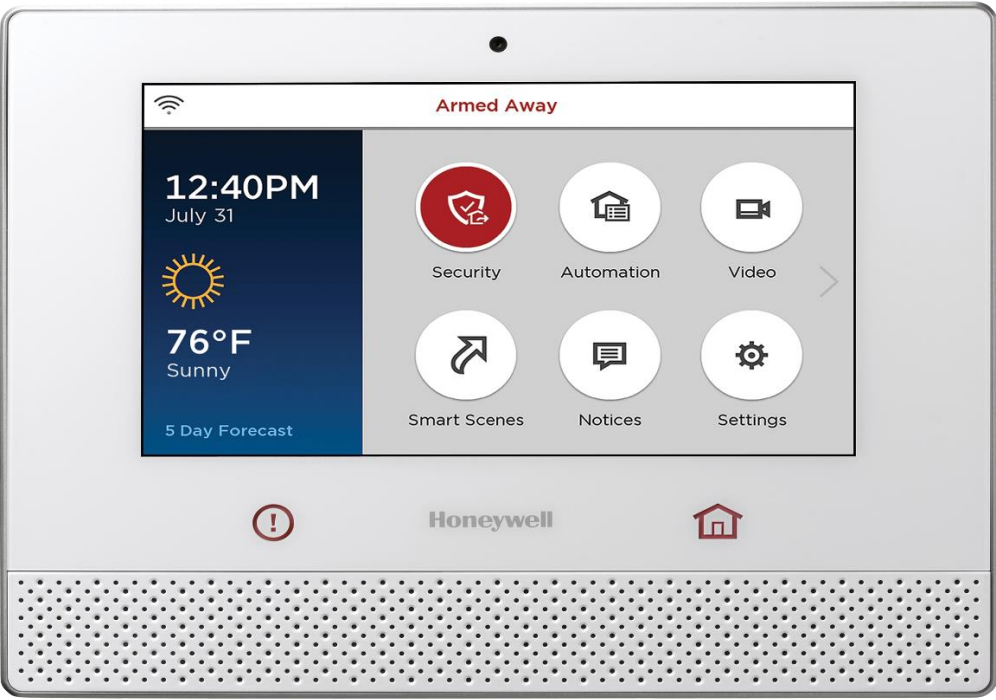

- *About Your System:* The **Habitec Security Honeywell Lyric** security system's burglary protection can be armed or disarmed as needed; while monitoring for environmental, CO, fire, medical, and police emergency conditions 24-hours a day. Most system functions explained below can also be completed from your Total Connect app on your smart phone.
- **False Alarm:** In the event there is a false alarm, please contact Habitec's Central Station immediately at 800-832-5276. Please have your verification password ready.
- *Arming the System (Away/Stay):* 
	- Press **Arm Away** or **Arm Stay**
	- Enter your code
		- o **Arm Away** will arm the entire system
		- o **Arm Stay** will arm the perimeter and leave the motions off

## • *Disarming the System:*

- Enter your code
	- $\circ$  You will hear an entry tone reminding you to disarm the system when you are entering.
	- $\circ$  Upon disarming from the keypad, your Lyric has a built-in camera that will take a snapshot of whomever disarmed the system.
- *Fire/Medical/Police:* 
	- Press and hold the **Panic Button** (red round circle with exclamation mark inside) located at the bottom left on the keypad
	- Then push the appropriate icon for help
		- $\circ$  These emergency buttons are active 24 hours a day.

# • *Reset Alarm Activation (loud siren):*

- Press **Disarm**
- Enter your code
- **CALL THE CENTRAL STATION**, identify yourself; using your name and password to verify that you are secure and the alarm was accidental.
- *Silent Duress:* 
	- Enter 4199 as your disarm code
		- $\circ$  This will turn off the alarm and send in a silent signal to central station telling us you are under duress.

### • *Bypassing a Zone:*

- Press **Zones** in the security menu
	- $\circ$  A list of your zones will appear
	- $\circ$  Faulted zones will appear in red or orange
- Select the zones to be bypassed, by pressing the up and down arrows
- Press bypass at the bottom of the screen
	- o You can **Bypass all Faulted**, which will select all zones with faults.
- Enter your code
	- $\circ$  The zone list will reappear, showing the bypass icon for all affected zones.
- Arm system as normal

#### • *Adding User Codes:*

- Press **Security** on the home screen
- Press **Tools**, then enter Master Code
- Select **Users**
	- o Existing users are displayed along with the guest and duress code.
	- o Four asterisks (\*\*\*\*) denotes a code already in each position.
- Press **Add New**
	- o A new user screen will appear
- Enter name, if desired, by pressing **Name**
- Press **User Code**
- Enter new 4-digit user code
- Press **Save**
- Press **Back Arrow** when finished.
	- $\circ$  This will take you back to the tools menu.
- *Changing a User Code:*
	- Press **Security**
	- Press **Tools**, then enter master code
	- Select **Users**
	- Press **Edit**
	- Press **User Code**
	- Enter new 4-digit code, press **Save**
	- Press **Back Arrow** button when finished.
- *Deleting a User Code:*
	- Press **Security**
	- Press **Tools**, then enter master code
	- Select **Users**
	- Select a user code to delete
	- Press **Delete**
	- Lyric will want to confirm, Press **Yes**
	- Press **Back Arrow** when finished.